#### Termo de garantia

Fica expresso que esta garantia contratual é conferida mediante as seguintes condições:

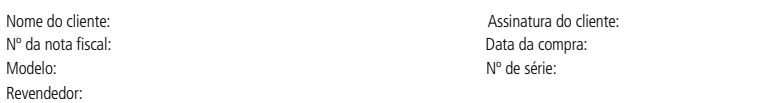

# intelbras

1. Todas as partes, peças e componentes do produto são garantidos contra eventuais defeitos de fabricação que porventura venham a apresentar, pelo prazo de 1 (um) ano – sendo este de 3 (três) meses de garantia legal mais 9 (nove) meses de garantia contratual –, contado a partir da data de entrega do produto ao Senhor Consumidor, conforme consta na nota fiscal de compra do produto, que é parte integrante deste Termo em todo o território nacional. Esta garantia contratual implica na troca gratuita das partes, peças e componentes que apresentarem defeito de fabricação, incluindo as despesas com a mão de obra utilizada nesse reparo. Caso não seja constatado vício de fabricação, e sim vício(s) proveniente(s) de uso inadequado, o Senhor Consumidor arcará com essas despesas.

1.1. No caso de produto adquirido com o componente para gravação (HD – disco rígido) da marca WD incluso, o HD é garantido contra eventuais defeitos de fabricação que porventura venha a apresentar, pelo prazo de 3 (três) anos – sendo este de 3 (três) meses de garantia legal mais 33 (trinta e três) meses de garantia contratual – contados a partir da data de entrega do produto ao Senhor Consumidor, obedecendo aos mesmos termos de validade e exclusão da garantia previstos neste termo, com exceção do parágrafo 5. Constatado o defeito, o Senhor Consumidor deverá comunicar-se imediatamente com o Serviço Autorizado do fabricante WESTERN DIGITAL, através dos contatos abaixo detalhados, ou da INTELBRAS.

WESTERN DIGITAL COMÉRCIO E DISTRIBUIÇÃO DE PRODUTOS DE INFORMÁTICA LTDA., inscrita no CNPJ nº 12.991.128/0001-43, estabelecida à Av. Cauaxi, nº 350, Cj. 703/704 – Alphaville – Barueri/SP, CEP 06454-020. Contato: 0800 8917630, de segunda à sexta-feira, das 8h30 às 18h30.

- 2. Constatado o defeito, o Senhor Consumidor deverá imediatamente comunicar-se com o Serviço Autorizado mais próximo que consta na relação oferecida pelo fabricante – somente estes estão autorizados a examinar e sanar o defeito durante o prazo de garantia aqui previsto. Se isso não for respeitado esta garantia perderá sua validade, pois estará caracterizada a violação do produto.
- 3. Na eventualidade de o Senhor Consumidor solicitar atendimento domiciliar, deverá encaminhar-se ao Serviço Autorizado mais próximo para consulta da taxa de visita técnica. Caso seja constatada a necessidade de retirada do produto, as despesas decorrentes, como as de transporte ou segurança de ida e volta do produto, ficam sob a responsabilidade do Senhor Consumidor.
- 4. A garantia perderá totalmente sua validade se ocorrer qualquer das hipóteses a seguir: a) se o defeito não for de fabricação, mas sim causado pelo Senhor Consumidor ou por terceiros estranhos ao fabricante; b) se os danos ao produto forem oriundos de acidentes, sinistros, agentes da natureza (raios, inundações, desabamentos, etc.), umidade, tensão na rede elétrica (sobretensão provocada por acidentes ou flutuações excessivas na rede), instalação/uso em desacordo com o manual do usuário ou decorrente do desgaste natural das partes, peças e componentes; c) se o produto tiver sofrido influência de natureza química, eletromagnética, elétrica ou animal (insetos, etc.); d) se o número de série do produto tiver sido adulterado ou rasurado; e) se o aparelho tiver sido violado.
- 5. Uso indevido: as senhas de acesso às informações do produto permitem o alcance e a alteração de qualquer facilidade, como o acesso externo ao sistema da empresa para obtenção de dados, portanto, é de suma importância que as senhas sejam disponibilizadas apenas àqueles que tenham autorização para uso, sob o risco de uso indevido.
- 6. Invasão de hackers: o produto possui configurações de segurança que podem ser habilitadas, conforme item Conta do manual do usuário, todavia, é imprescindível que o usuário garanta a segurança da rede na qual o produto está instalado, haja vista que o fabricante não se responsabiliza pela invasão do produto via ataques de hackers e crackers.
- 7. Os serviços de instalação e configuração do produto deverão ser realizados exclusivamente por técnico capacitado, sendo que os custos desses serviços não estão inclusos no valor do produto.
- 8. A Intelbras não se responsabiliza pela instalação deste equipamento, e também por eventuais tentativas de fraudes e/ou sabotagens em seus produtos. Procure sempre um profissional idôneo, capacitado, especializado e mantenha as atualizações do software e aplicativos utilizados em dia, assim como as proteções de rede necessárias para proteção contra invasões (hackers). O equipamento é garantido contra defeitos dentro das suas condições normais de uso, sendo importante que se tenha ciência de que, por ser um equipamento eletrônico, não está livre de fraudes e burlas que possam interferir no seu correto funcionamento.

Sendo as condições deste Termo de Garantia de natureza complementar, a Intelbras S/A reserva-se o direito de alterar as características gerais, técnicas e estéticas de seus produtos sem aviso prévio. O processo de fabricação deste produto não é coberto pelos requisitos da ISO 14001. Todas as imagens deste manual são ilustrativas.

Linux é uma marca registrada de Linus Torvalds. Android é uma marca registrada da Google, Inc. O Wireshark é registrado pela GNU - General Public License (GPL). Firefox é uma marca registrada da Mozilla Foundation. DynDNS é uma marca registrada de Dynamic Network Services Inc. No-IP é uma marca de registrada de Vitalwerks Internet Solutions, LLC. UPnP é uma marca registrada da UPnP Implementers Corporation. HDMI é marca registrada da HDMI Licensing LLC. Apple é uma marca comercial da Apple Inc., registrada nos EUA e em outros países. iPhone, iPad e iPod são marcas registradas da Apple Inc. Windows, Windows Vista, Windows 7, DirectX e Internet Explorer são marcas registradas ou marcas comerciais da Microsoft Corporation nos Estados Unidos ou em outros países ou regiões. Android é uma marca registrada da Google, Inc. HDMI é marca registrada da HDMI Licensing LLC.

# intelbras

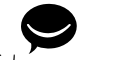

**Suporte a clientes:** (48) 2106 0006 **Fórum:** forum.intelbras.com.br

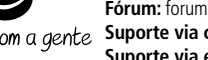

**Suporte via chat:** intelbras.com.br/suporte-tecnico **Suporte via e-mail:** suporte@intelbras.com.br **SAC:** 0800 7042767

**Onde comprar? Quem instala?:** 0800 7245115

Importado no Brasil por: Intelbras S/A – Indústria de Telecomunicação Eletrônica Brasileira Rodovia SC 281, km 4,5 – Sertão do Maruim – São José/SC – 88122-001 CNPJ 82.901.000/0014-41 – www.intelbras.com.br

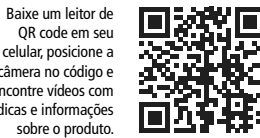

celul câme encont dicas

> 01.21 Origem: China

Guia básico de instalação

#### **Storage de vídeo Intelbras**

Parabéns, você acaba de adquirir um produto com a qualidade e segurança Intelbras.

Este guia de inicialização rápida irá ajudá-lo a se familiarizar com o seu Storage em um curto período de tempo.

Antes da instalação e operação, leia atentamente as informações a seguir sobre cuidados e segurança. Recomenda-se que a instalação do produto seja realizada por um técnico habilitado.

Este guia de instalação serve como referência para o funcionamento básico de seu equipamento. Determinadas funções e imagens aqui descritas são exclusivas de alguns produtos, não servindo para todos os modelos de Storages.

#### 1.Cuidados e segurança

- » **Segurança elétrica:** todo o processo de instalação e as operações aqui mencionadas devem estar em conformidade com os códigos de segurança elétrica locais. Não assumimos nenhum compromisso ou responsabilidade por incêndios ou choques elétricos causados pela manipulação ou instalação inadequada. Não sobrecarregue as tomadas e os cabos de extensão, pois há risco de incêndio ou choque elétrico. A unidade deve estar ligada a um sistema de aterramento, conforme a NBR 5410.
- » **Segurança no transporte:** evite vibração brusca ou respingos de água durante o transporte, armazenamento e instalação. Desligue o aparelho da rede elétrica antes de mover a unidade, que deve ser deslocada com cuidado. Impactos e o uso excessivo de força podem resultar em estragos na unidade e no HD.
- » **Instalação:** mantenha a unidade voltada para cima. Manipule-a com cuidado. Não energize o equipamento antes de completar a instalação. Não coloque objetos sobre o equipamento. Não bloqueie as aberturas de ventilação.
- » **Reparos:** todos os trabalhos de análise e reparos devem ser realizados por profissionais qualificados. Não nos responsabilizamos por quaisquer problemas causados por modificações ou reparos não autorizados.
- » **Ambiente:** o equipamento deve ser instalado em um ambiente frio e seco, afastado de qualquer fonte de calor, como radiadores, aquecedores, fornos, ou outros aparelhos. Evite a incidência da luz solar direta e o contato com substâncias inflamáveis e explosivas. Não assumimos nenhum compromisso ou responsabilidade por equipamentos instalados em ambientes com forte incidência de maresia, como prédios e quiosques próximos ao mar e que não possuam uma proteção adequada para o equipamento, podendo gerar problemas de oxidação.
- » **Limpeza:** limpe seu aparelho apenas com um pano seco. Desligue a unidade da tomada antes de limpar. Não use detergentes líquidos ou em aerossol.
- » **Acessórios:** utilize somente acessórios recomendados pelo fabricante.
- » **Atualizações:** a Intelbras disponibiliza constantemente atualizações de software e ferramentas em seu site.
- » **Pilhas e baterias:** Após sua vida útil, o produto deve ser entregue a uma assistência técnica autorizada da Intelbras ou realizar diretamente a destinação final ambientalmente adequada evitando impactos ambientais e a saúde. Caso prefira, a pilha/bateria assim como demais eletrônicos da marca Intelbras sem uso, pode ser descartado em qualquer ponto de coleta da Green Eletron (gestora de resíduos eletroeletrônicos a qual somos associados). Em caso de dúvida sobre o processo de logística reversa, entre em contato conosco pelos telefones (48) 2106-0006 ou 0800 704 2767 (de segunda a sexta-feira das 08 ás 20h e aos sábados das 08 ás 18h) ou através do e-mail suporte@intelbras.com.br.
- » **LGPD Lei Geral de Proteção de Dados Pessoais:** este produto faz tratamento de dados pessoais, porém a Intelbras não possui acesso aos dados a partir deste produto. Este produto possui criptografia na transmissão dos dados pessoais.

#### 2.Verificação do equipamento

Quando receber o aparelho, verifique se há qualquer dano aparente. As proteções utilizadas na embalagem do produto podem protegê-lo da maioria dos acidentes durante o transporte. Verifique os itens constantes na lista de conteúdo localizada na embalagem e certifique-se de que nada esteja faltando.

# 3. Painel frontal/posterior

A figura a seguir serve como referência para a descrição dos conectores. Esta imagem é ilustrativa, pois nem todos os Storages possuem o mesmo painel frontal/posterior e funções.

Consulte o número de canais de entrada de vídeo/áudio, quantidade de slots para HDs e as conexões e funções disponíveis no seu produto, pois as funções, conectores, chave liga/desliga e interface de rede Gigabit variam de acordo com o modelo do produto.

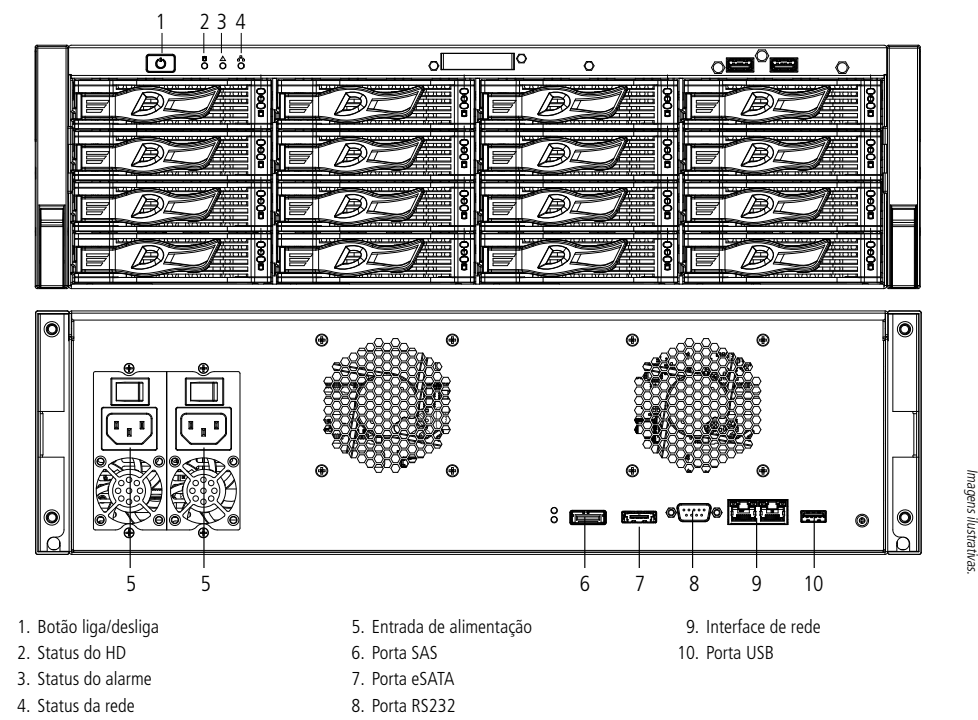

Apos conexao de todos os cabos, conecte a forte de alimentação, o modse e o monitor e inície a operação do equipamento.<br>**Obs.:** nunca conecte ao equipamento uma extremidade do cabo de rede que tenha ou terá sua outra extre Após conexão de todos os cabos, conecte a fonte de alimentação, o mouse e o monitor e inicie a operação do equipamento.

# 4.Instalação do HD

Ao configurar os modos RAID 0/1/3/4/5/6/10/50/60/JBOD utilize os HDs WD Gold. Os HDs WD Purple devem ser utilizados somente em modo independente. Veja as figuras a seguir como referência para a instalação dos HDs. Para equipamentos da classe 16 utilize as figuras 1, 2 e 3 para a instalação dos HDs. As figuras 4, 5 e 6 devem ser utilizadas para equipamentos de outras classes. Após colocar o HD no compartimento, insira-o no equipamento e feche a trava.

**Importante:** após a instalação do HD, este deverá ser formatado pelo sistema do equipamento.

Para realizar as gravações o HD deve operar no modo Leitura/Gravação. Caso contrário o sistema não poderá gravar as imagens.

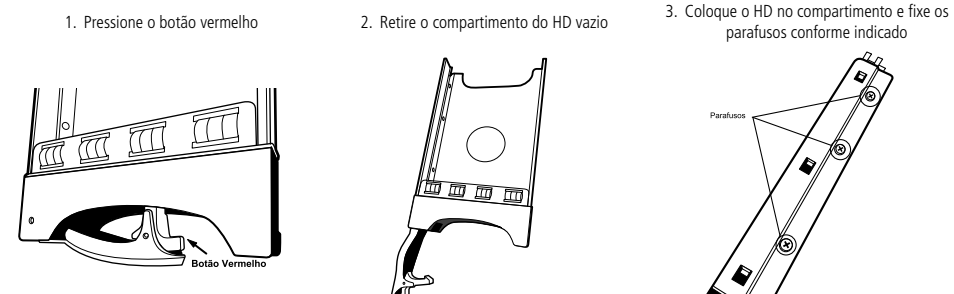

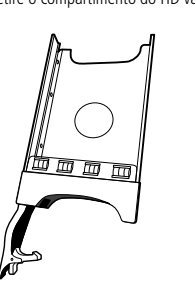

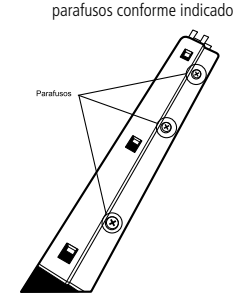

4. Pressione o botão vermelho 5. Retire o compartimento do HD vazio 6. Coloque o HD no compartimento e fixe os parafusos conforme indicado

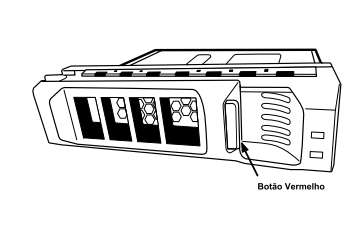

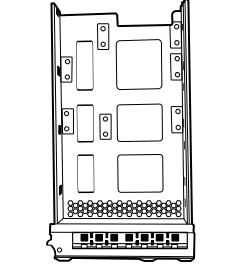

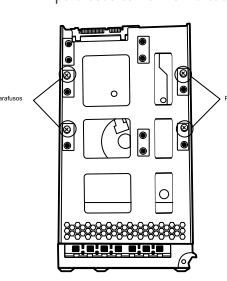

#### 5. Login web

Abra o navegador de internet e insira o endereço do aparelho na linha Endereço. Por exemplo, se o IP do seu equipamento for 192.168.1.108 e a porta HTTP for 80, digite http://192.168.1.108:80 na linha de inserção de endereço do seu navegador. Uma interface de login será exibida. O usuário-padrão de fábrica é admin e a senha deverá ser definida no primeiro login.

O IP-padrão de fábrica da interface de rede 1 é 192.168.1.108 e da interface de rede 2 é 192.168.0.108

#### 6.Desligando o equipamento

Existem diferentes maneiras para desligar o equipamento:

- 1. Na interface web, acesse o menu Principal>Setup>Maintenance>Shut Down para desligar o equipamento. Será aberto um pop-up para confirmar o desligamento.
- 2. Pressione o botão Power no painel frontal/controle remoto durante, pelo menos, 5 segundos e o sistema interromperá todas as operações. Em seguida, pressione o botão On/Off no painel posterior para desligar o equipamento.

Esta seção foi baseada no painel frontal com botões e chave seletora on/off (liga/desliga).

# 7.Informações adicionais

- » Este guia de inicialização rápida é apenas para referência. Algumas diferenças poderão ser encontradas na interface do usuário.
- » Todas as especificações e softwares mencionados aqui estão sujeitos a modificação sem aviso prévio.
- » Acesse nosso canal no Youtube para verificar passo a passo de configurações: http://www.youtube.com/IntelbrasBR.